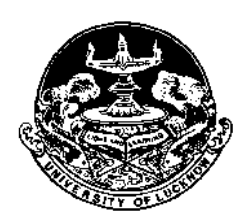

January 20, 2020

## **Press Note**

All the students of the University of Lucknow have to create their Digilocker login by January 31, 2020. For convenience of students the Vice Chancellor has directed the staff of Computer Centre too assist them in this process. Students can contact Dr. Ravi Shanker Gupta in the Computer Centre of University of Lucknow between 2:00 PM to 4:00 PM if they need any help in creating this login. But before they create their login the following has to be ensured

- Have Aadhar number
- Have an active mobile number which should be registered with their aadhar card
	- o If the mobile number is not linked the students have to visit the nearest UIDAI and have it linked.

The login can be created by downloading the app on their mobile or they can also create it on a computer. The steps for login creation are given below

**Step 1:**

**On Computer:** Access digital locker at https://digitallocker.gov.in/ **On App:** Download and open the digilocker app

# **Step 2: Click on 'Sign Up'**

# **Step 3: Enter your Aadhaar Number**

- o Enter your unique 12 digit Aadhaar number
	- Aadhar number has to be verified through OTP received on registered mobile number

## **Step 4: Aadhar number verification**

- o OTP received on your Aadhaar registered mobile needs to be entered on the screen
- o Click on Verify button
- After validation of OTP, the application will prompt the user to create 'Username' and 'Password'.

## **Step 5: User ID Creation**

- The application will prompt the user to create 'Username' and 'Password'.
- Enter your desired User name and Password for 'Digital Locker' account •
- Click on SignUp button
	- o After successful account creation, the application will show the 'Dashboard' page

Students can upload their documents either directly from the examining body websites or they can scan the documents and directly upload them.

### **(ANIL MISHRA)**

**Director** University Data Resource Centre